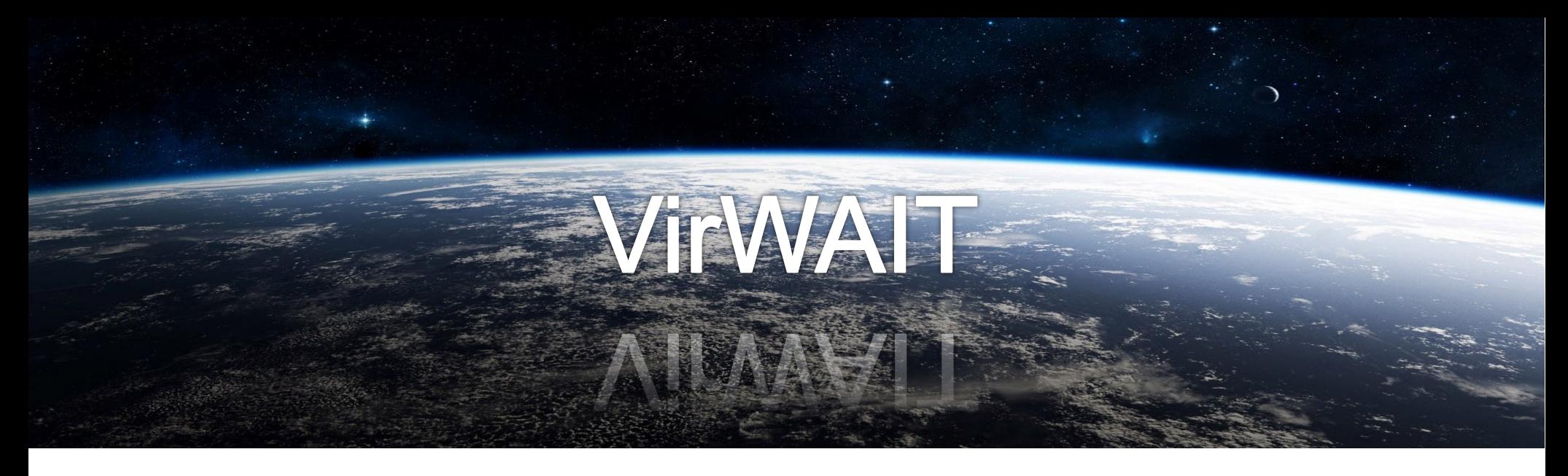

## **VirWAIT Virtual workplace for AIT&PA training and operations support**

Kaj Helin, Jaakko Karjalainen, Timo Kuula, Paul Kiernan, Paul-Eric Dupuis and Noellie Chauvet

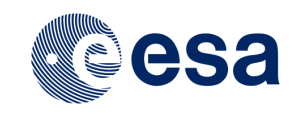

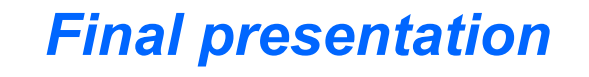

4000129549/19/NL/BJ Virtual Workplace for AIT & PA Training and Operations Support

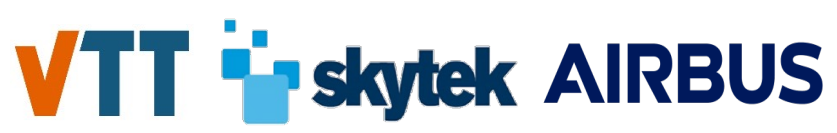

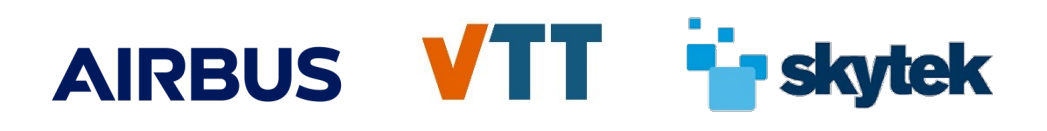

### **Content of presentation**

- Project info
- Project objective
- Use cases
	- § MR supported installation of thermocouples on *an Heat Plate used as GSE for the Solar wind Magnetosphere Ionosphere Link Explorer – SMILE*
	- § MR supported phase 2 sensor installation on *TEDY (TEst DummY) for a vibration test campaign on the Hydra facility*
- Main functionalities of VirWAIT system
	- AR-player
	- Authoring environment
	- Remote observation
	- Reporting and STEP model update
- Videos of AR-player and off-site authoring
- User reviews
- Lessons Learnt
- Future extensions

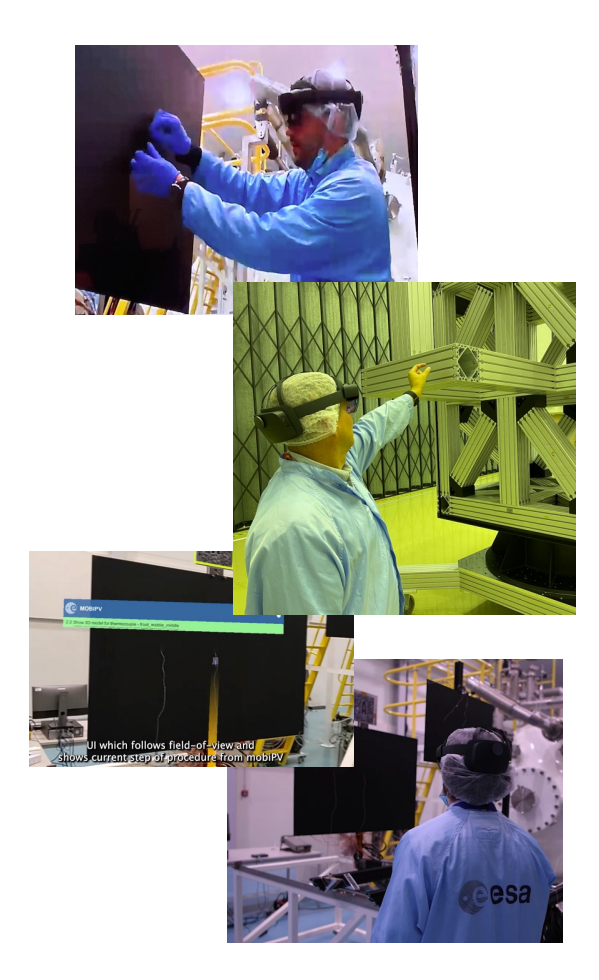

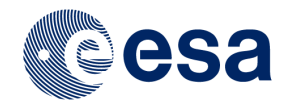

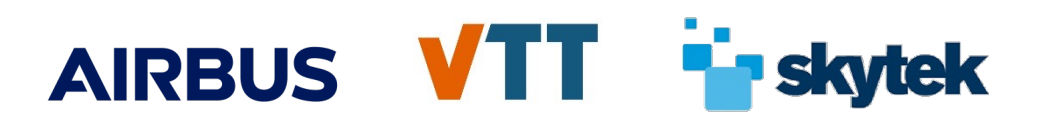

### **Project info**

■ This study has been funded by the European Space Agency under contract 4000129549/19/NL/BJ "Virtual Workplace for AIT & PA Training and Operations Support "

■ 300 k $∈$ 

- 2,5 years project (due to COVID -19 delays)
- Partners
	- VTT (Main), Finland
	- SKYTEK, Ireland
	- § AIRBUS, France

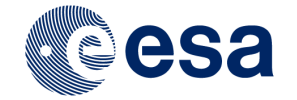

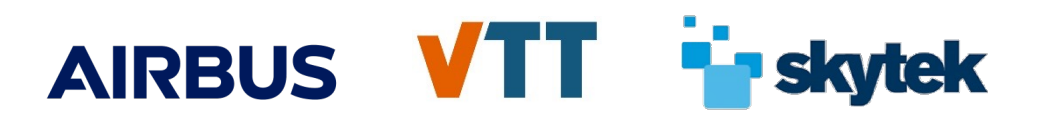

### **Project objective**

Main objective of this activity is to develop a virtual workplace supporting training, AIT and verification tasks of operators in order to reduce system& design induced human errors severely impacting the AIT schedule.

The sub-objectives of the proposed development are to

- The activity shall assess the state-of-the-art of technologies suitable for supporting AIT and verification tasks;
- Identify a pilot case where a Virtual Workplace can be applied across different locations/sites using AR/VR e.g. to execute ground system compatibility verifications and end-to-end tests;
- Perform the tasks as required to implement and test the pilot case and evaluate benefits based on criteria to be agreed with the Agency;

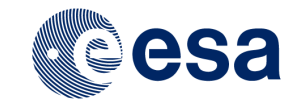

### **Use cases**

To verify the main project objectives, two most relevant use cases were selected:

- § MR supported installation of thermocouples on *an Heat Plate used as GSE for the Solar wind Magnetosphere Ionosphere Link Explorer – SMILE*
- § MR supported phase 2 sensor installation on *TEDY (Test DummY) for a vibration test campaign on the Hydra facility*

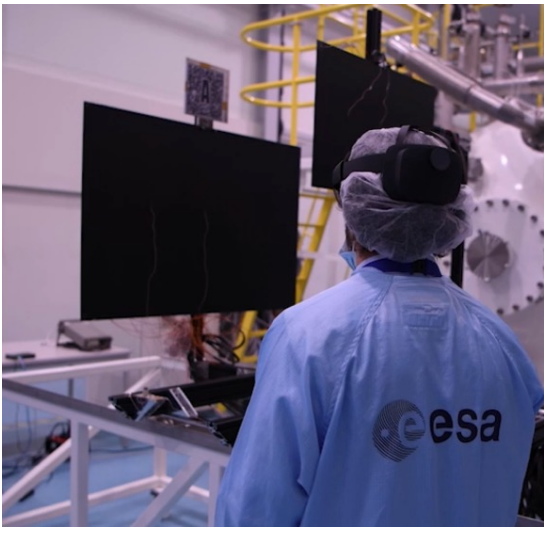

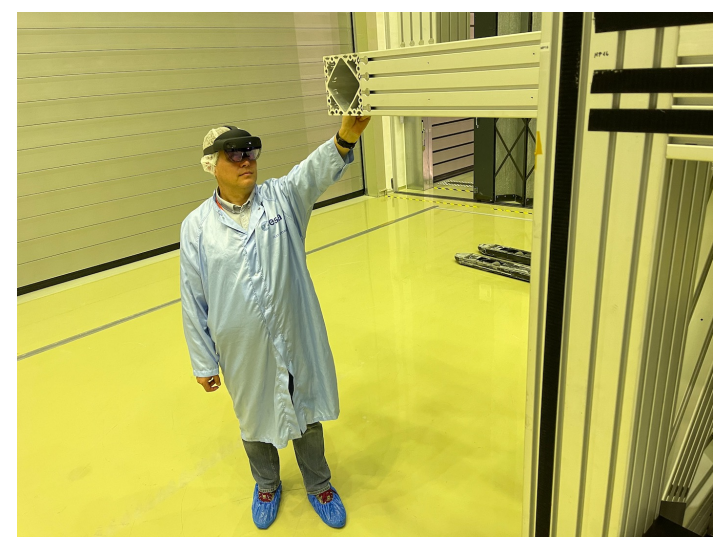

The system was preliminary tested for the configuration of the JUpiter ICy moons Explorer's (Juice) Network Data Interface Unit (NDIU) in preparation to the Thermal Vacuum test campaign held at ESTEC.

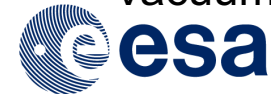

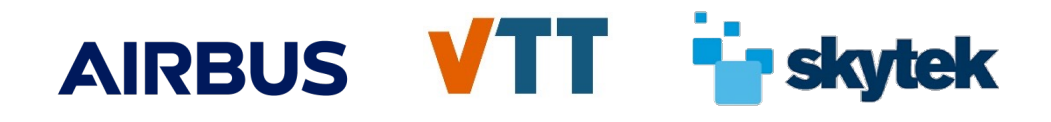

**MR supported installation of thermocouples on**  *an Heat Plate used as GSE for the Solar wind Magnetosphere Ionosphere Link Explorer – SMILE*

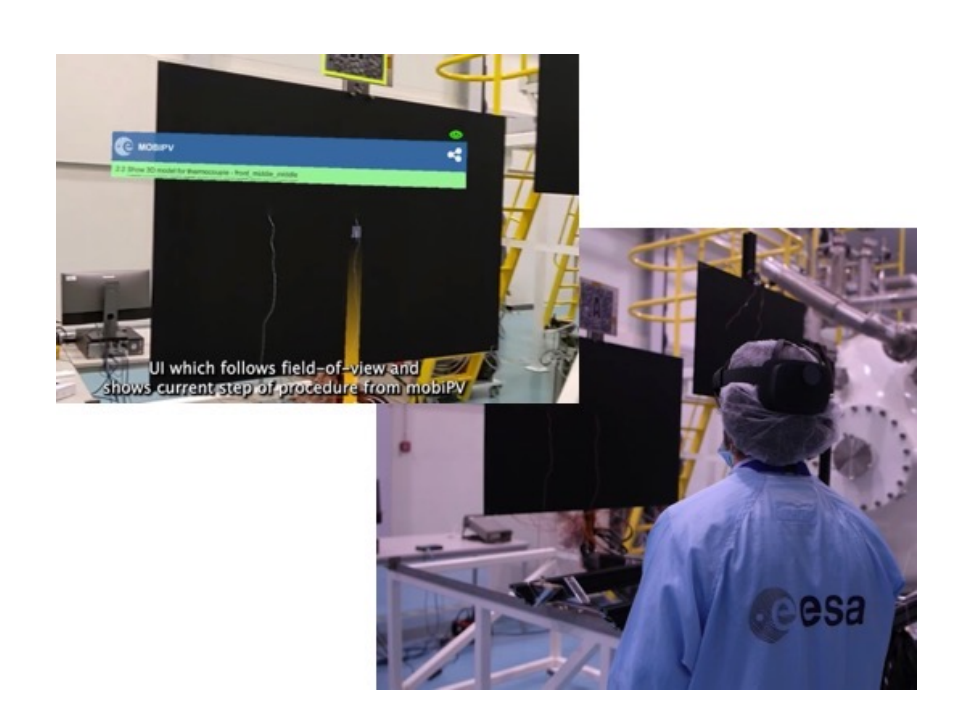

- Main objective of SMILE's use case was installing thermocouples
- Visually evaluate already installed sensor's location
- Procedure includes 32 steps
- **Procedure was authored based** on STEP 3D model and procedure description (Video in later on presentation)

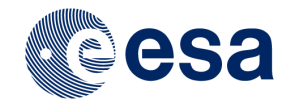

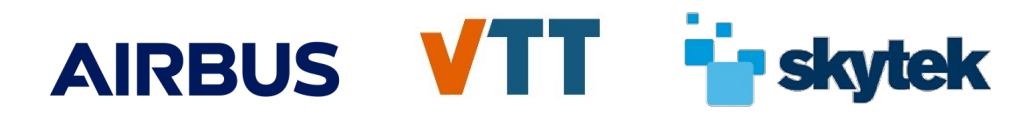

### **MR supported phase 2 sensor installation on**  *TEDY (TEst DummY) for a vibration test campaign on the Hydra facility*

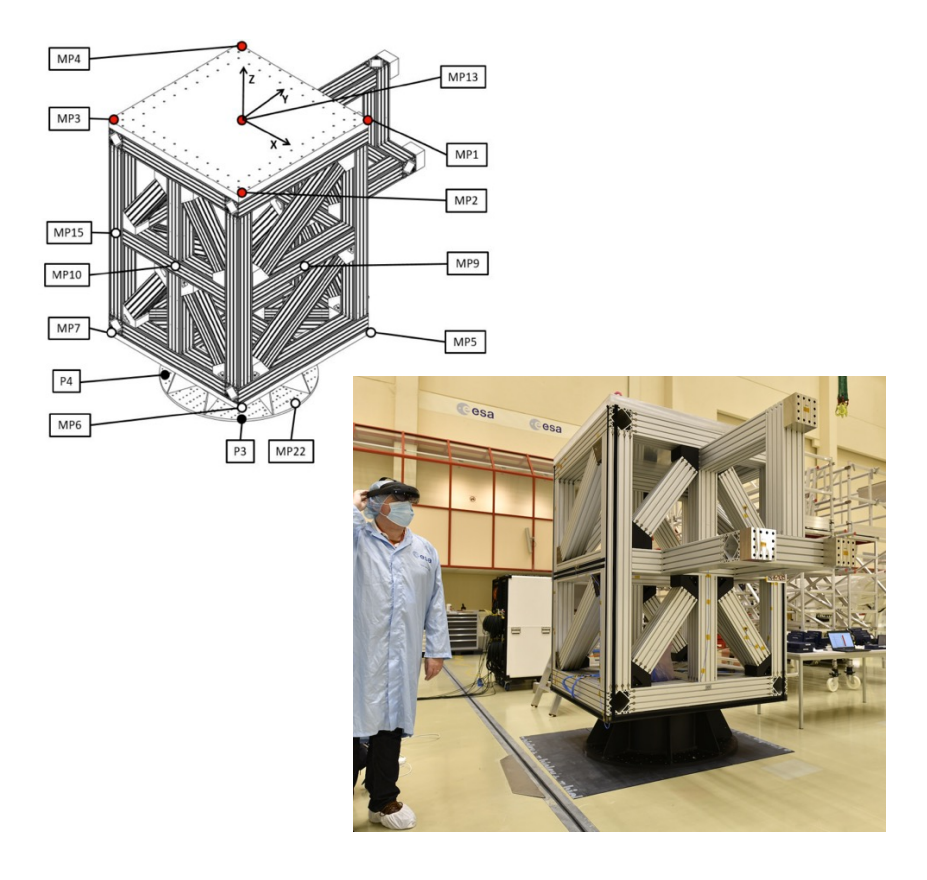

- Main objective was installing phase 2 accelerometers to TEDY
- § Visually evaluate phase 1 installed sensors location
- Procedure includes 28 steps
- **After sensor installation user used MR** application to locate final position of sensor and took picture of its location

=> VirWAIT system were able to update STEP model based on information

**• Procedure was authored based on** STEP 3D model and procedure description

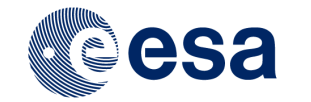

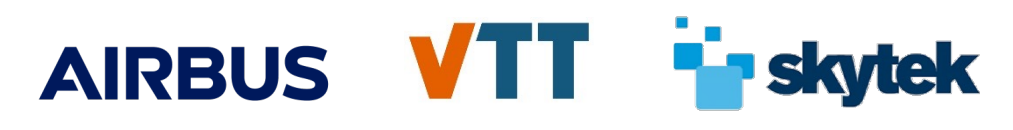

### **Main functionalities of VirWAIT system**

System includes:

- § Microsoft HoloLens 2 with VirWAIT MR-player app,
- mobiPV server for all Operations Data File (ODF) content, MR annotation and 3D models with animation
- mobiPV's web interface, which also allows to the user interact with systems
- Authoring environment, which is including on-site and off-site authoring.
- Remote observation via web access
- § Reporting, including the asbuild STEP model

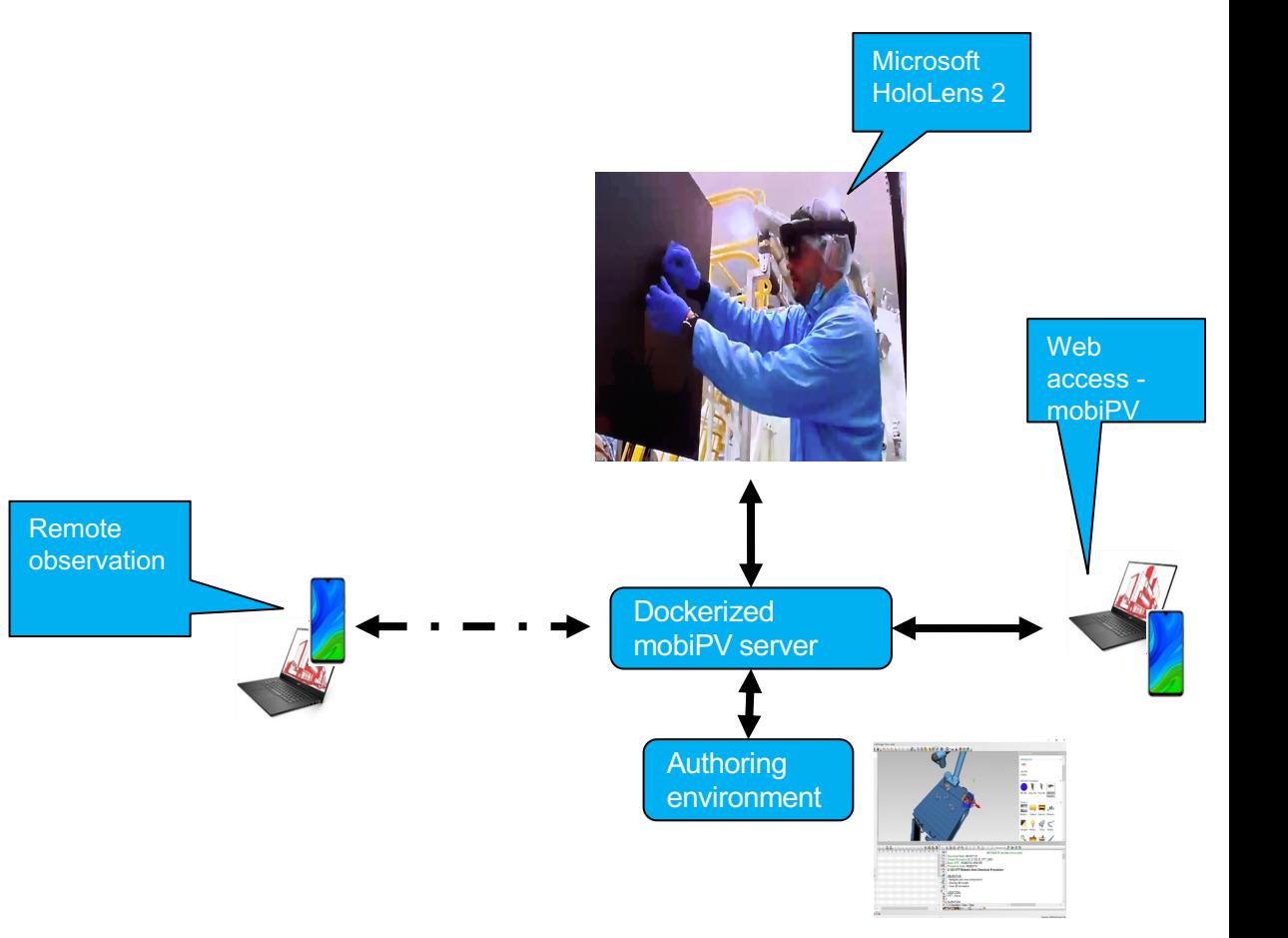

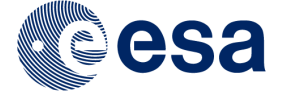

## AIRBUS VTT

### **VirWAIT MR-player**

- Voice and gesture based control
	- § Voice commands e.g. "Betsy Next" \*
- Augmented reality annotation in 3D space
	- 3D models
	- 3D models animation
	- 2D symbols
- Guidance to information in 3D space
- Pictures and videos
- Linked to mobiPV server (websocket)
- Using the built-in HoloLens 2 camera for Notes images and video clips capture
- Text-to-speech (as an astronaut preference feature, from earlier project)
- Locate additional information to 3D space
- Select installed sensor and cable from list
- Add the final location of installed sensor

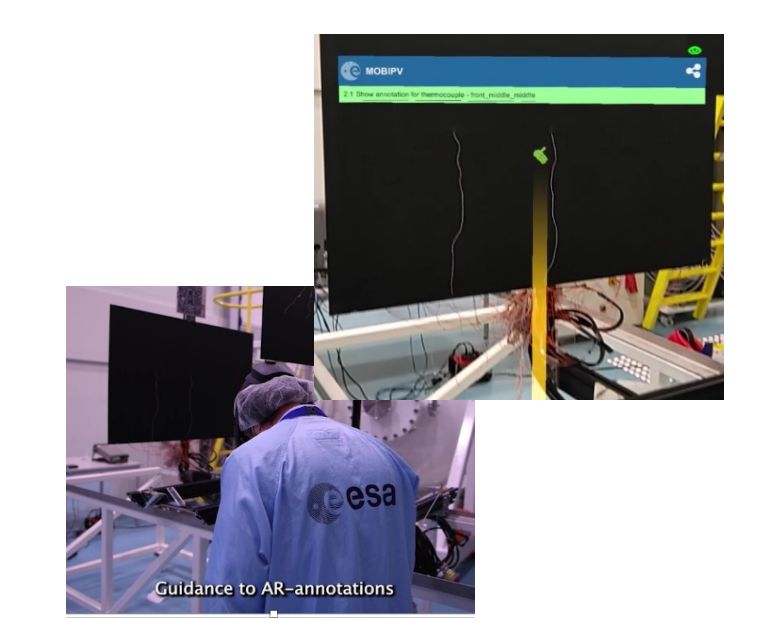

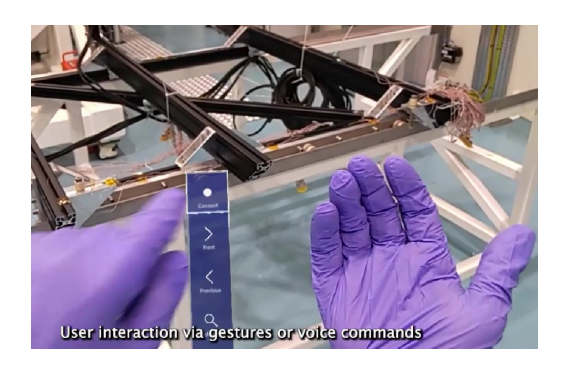

\* "Betsy" added to all navigation commands to minimize side-talk issues

# AIRBUS VTT Pskytek

### **VirWAIT authoring environment**

- Off-site authoring:
	- Usage of a 3D model for interactive definition of Point-of-interests
	- Associated of icons to be used for highlighting of POI items
	- Create of 3D animations through applying simple verb E.g., Screw/Detach Object etc.
	- Link these to ODF step
- On-site authoring:
	- § Create new Object and Trackable Instances
	- Create and/or modify Resource Messages containing the AR Object and POI data needed for mapping the realworld environment

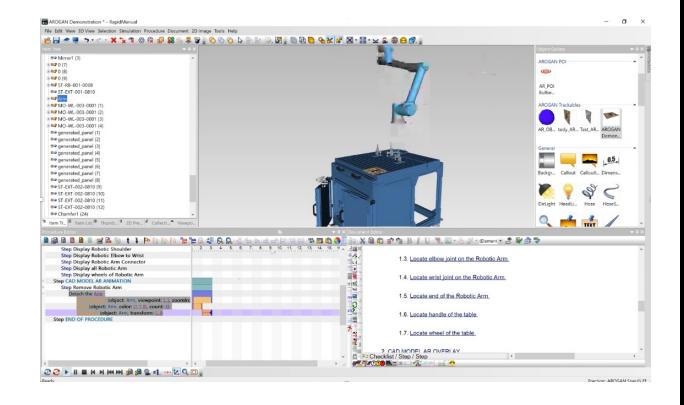

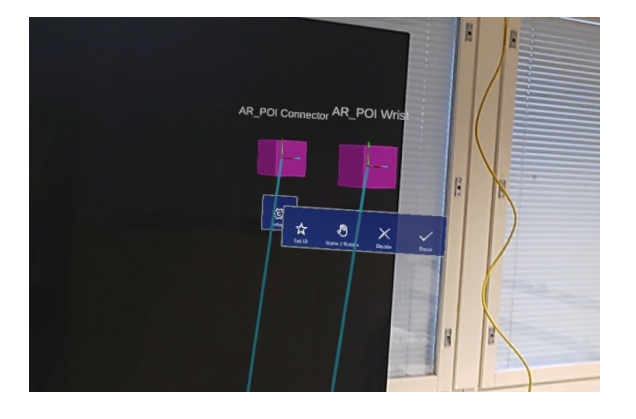

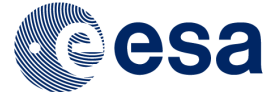

### **Remote observation**

- Video streams are captured both from the iOS tablet and from video e.g. GoPro device connect to Hololens 2.
- Streams are accessible via WebRTC during execution from remote and https://ant.skytek.com:5443/ by a remote observer using standard brows.
- Streams are also stored for later access, playback and download.
- Archived streams can be searched for and accessed via:
	- Procedure number.
	- Procedure identifier.
	- Date/Time of test campaign.
	- **Sensor identifier.**
	- Cable identifier.
- § Result launches related video at relevant timestamp.

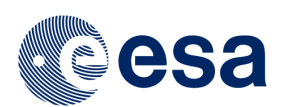

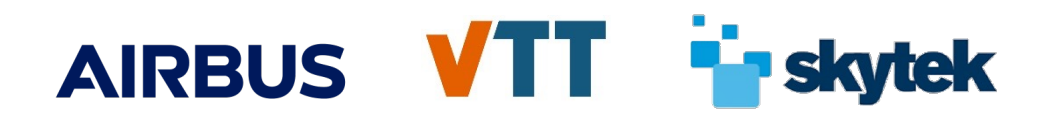

### **Reporting and STEP model update**

- 'As run' STEP model with placed sensor positions and metadata are generated during procedure execution.
- Reports i.e. STEP files and Excels saved onto central server for access via a standard web browser.
- Generation of STEP file implementation updated to support Catia V5 compatibility with stricter STEP parsing.
	- Unique and increasing without gaps in numbering of each line in STEP file.
	- Removal of not allowed symbols in meta-data.

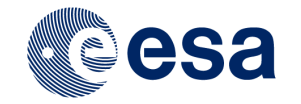

## AIRBUS VTT Pskytek

### **Reporting and STEP model update**

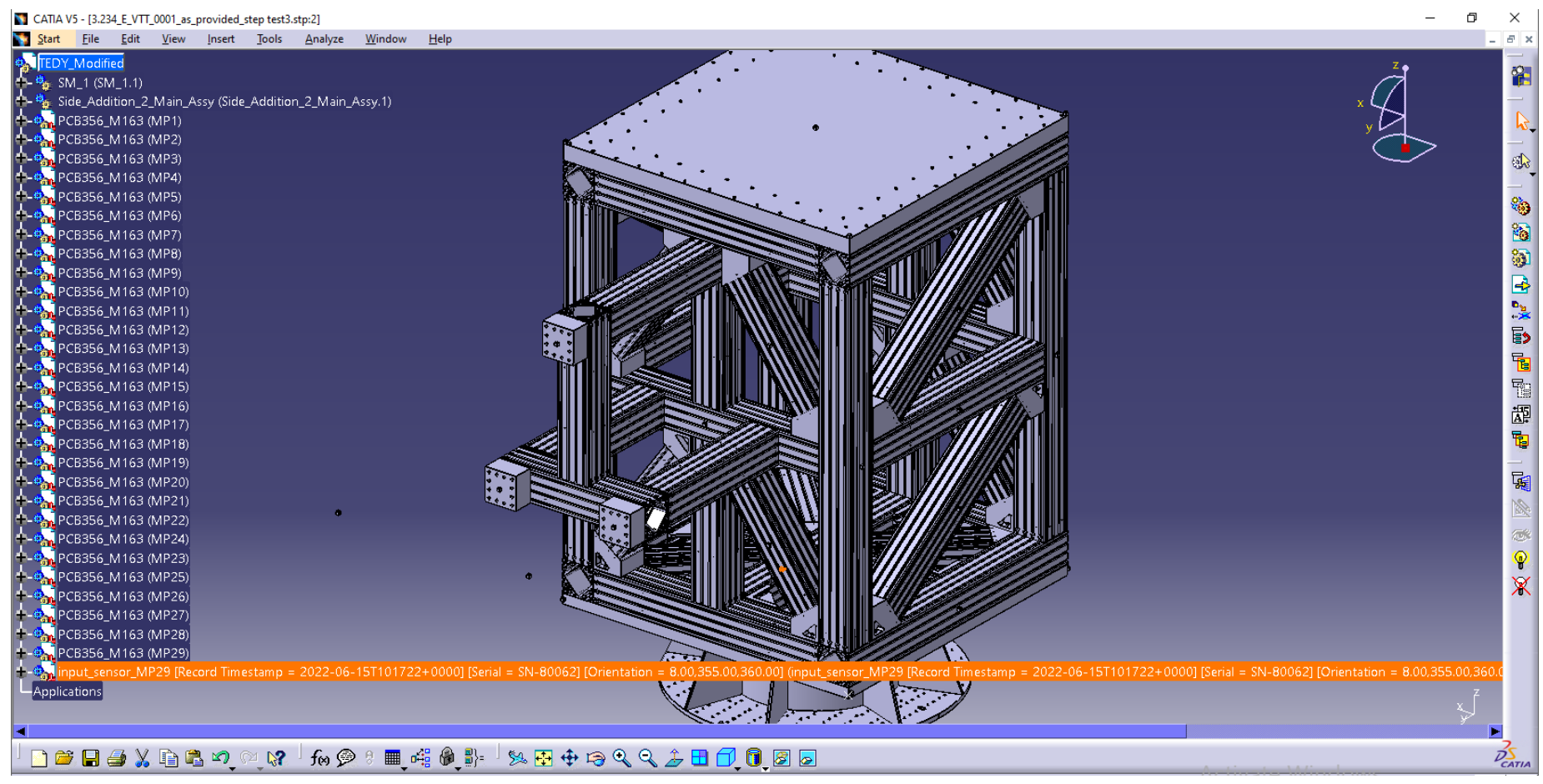

Catia V5 showing 'as-run' configuration with sensor placed

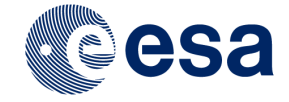

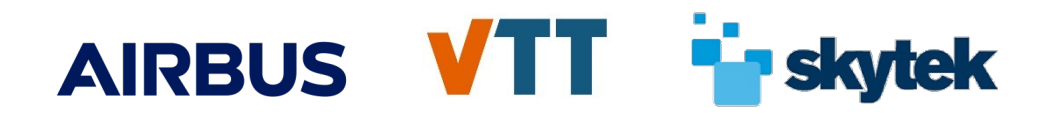

### **Reporting and STEP model update**

- Reports are now saved in a hierarchical structure on web server.
- Each test campaign procedure execution has a unique folder and contains related original STEP, 'as run' STEP and Excel.
- **Accessed via /reports folder and structure is:** 
	- <Procedure Identifier>/<Date>T<Time of procedure start>
	- E.g. 3.234 E VTT 001/2022-10-12T095012

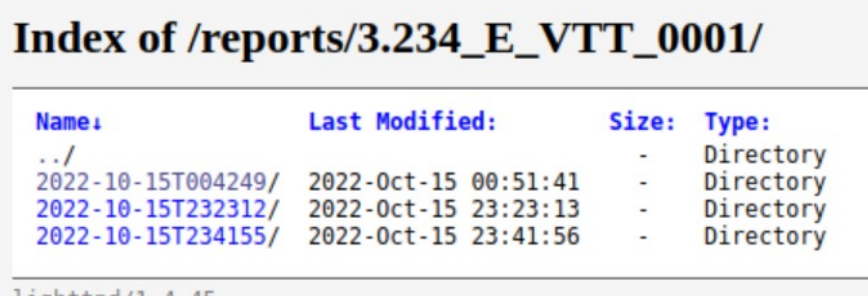

#### Index of /reports/3.234\_E\_VTT\_0001/2022-10-15T004249/

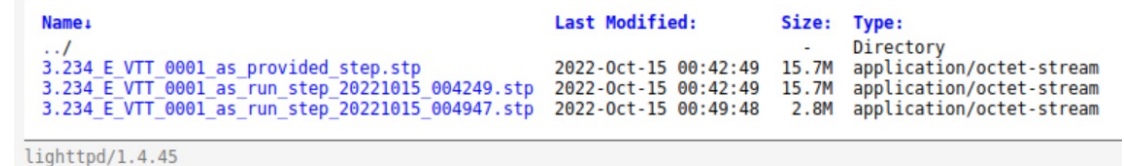

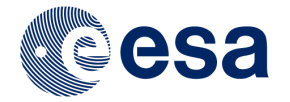

 $L1$ qn $L1$ pq/1.4.45

### **Video of off-site authoring**

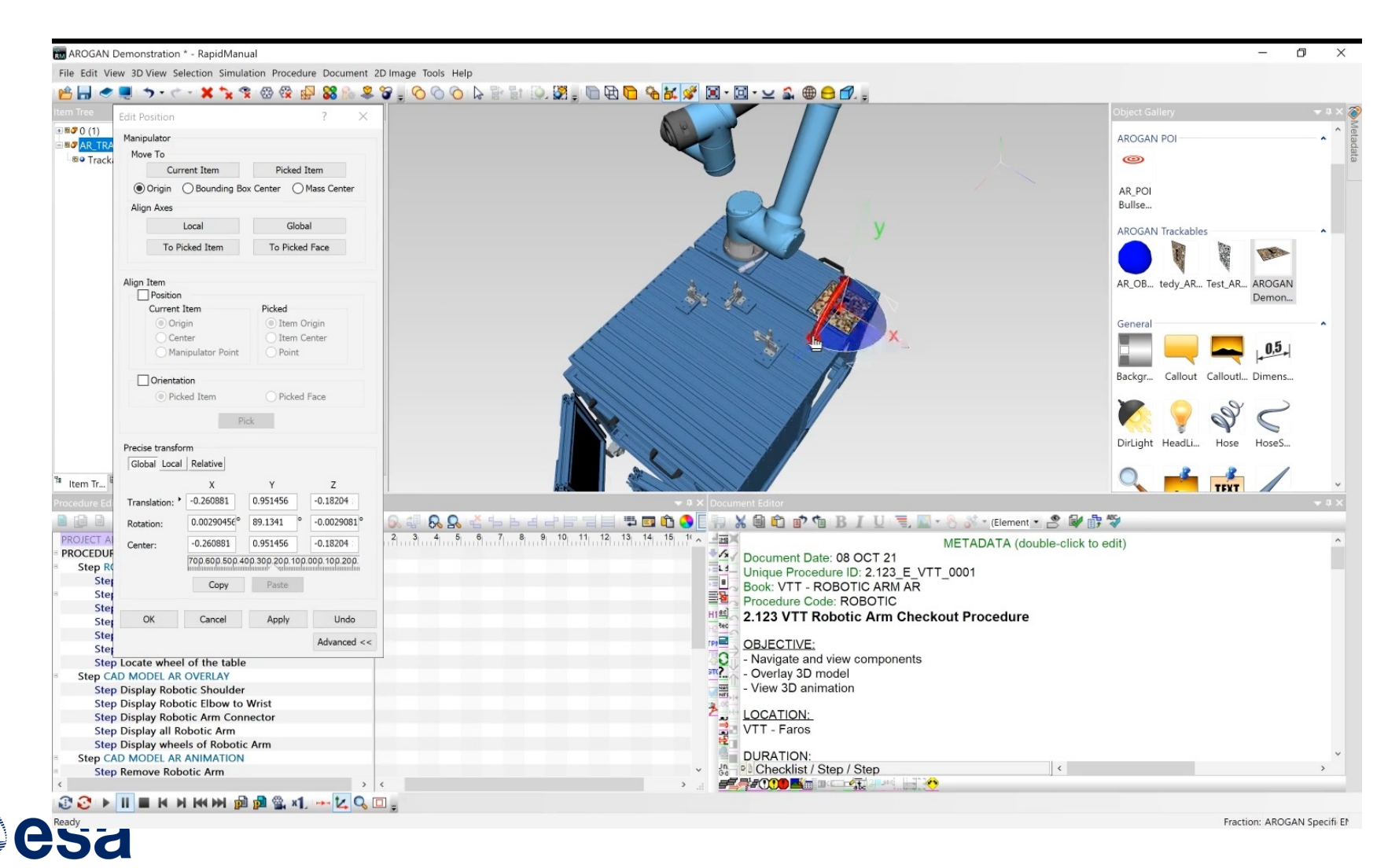

### **Video of AR-player**

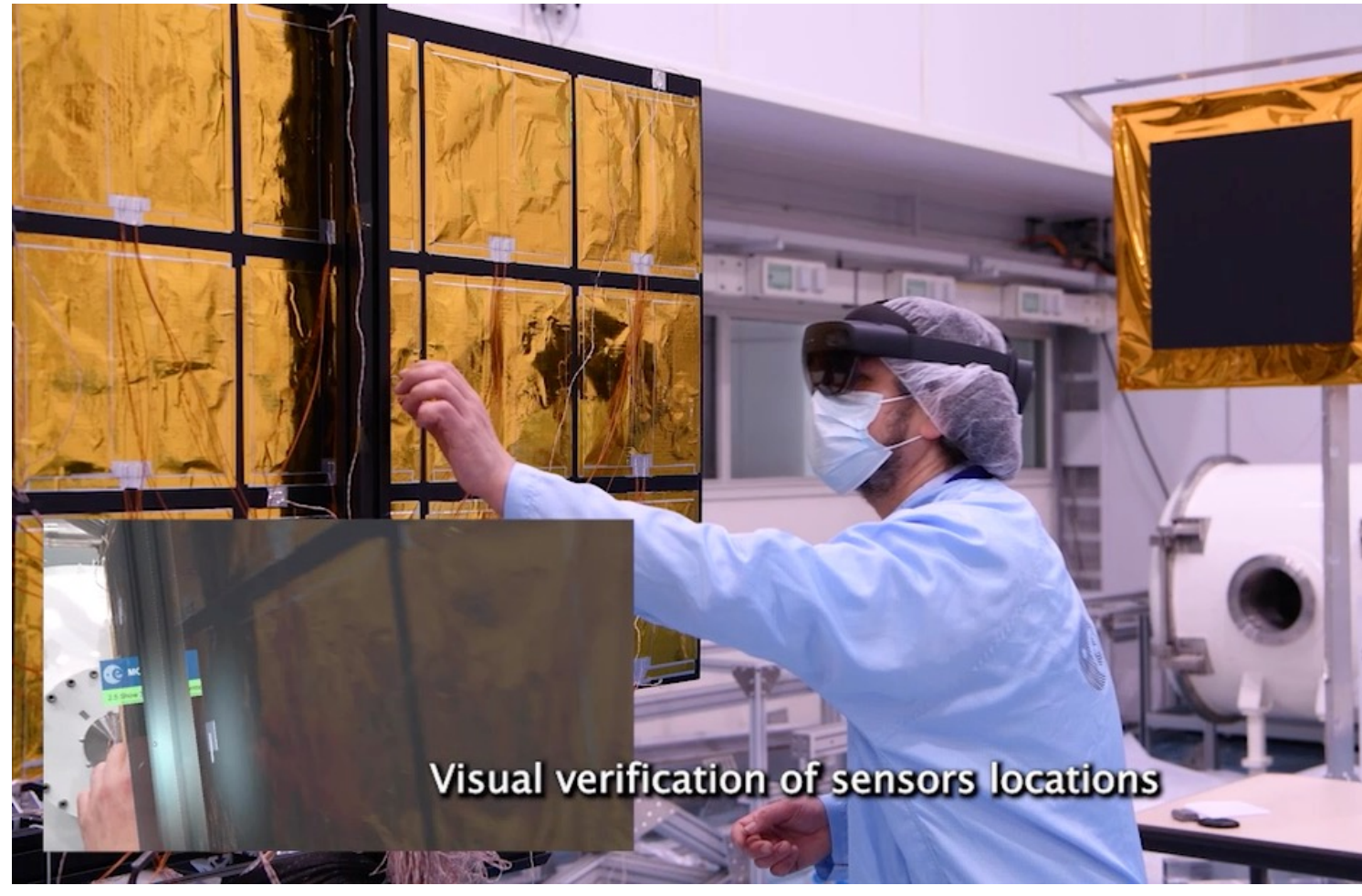

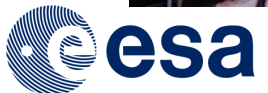

https://youtu.be/

4000129549/19/NL/BJ 16 Virtual Workplace for AIT & PA Training and Operations Support

## AIRBUS VTT TISK

### **User reviews**

The user evaluation was done in two phases:

- Preliminary user review April 9, 2021
	- § Case: MR supported installation of thermocouples on *an Heat Plate used as GSE for the Solar wind Magnetosphere Ionosphere Link Explorer – SMILE*
	- Remotely: Case in ESTEC and evaluation / development teams following via Teams
- § Final user review June 15, 2022
	- § Case: MR supported phase 2 sensor installation on *TEDY (TEst DummY) for a vibration test campaign on the Hydra facility*
	- Physically: Case in ESTEC
- Main results
	- The MR-system is seen to have the potential to improve the work task (and similar tasks) as the sensors have to be placed based on printed CAD models and guides.
	- The MR-system can significantly speed up the work
	- The system calibration is critical function for system reliability
	- Experienced and non-experienced user viewpoint could be utilized in UI
	- The SUS score averages (73) from the both tests indicate acceptable system usability
		- But do not provide statistical significance due to low number of test users

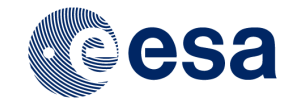

### **Example of remote user review**

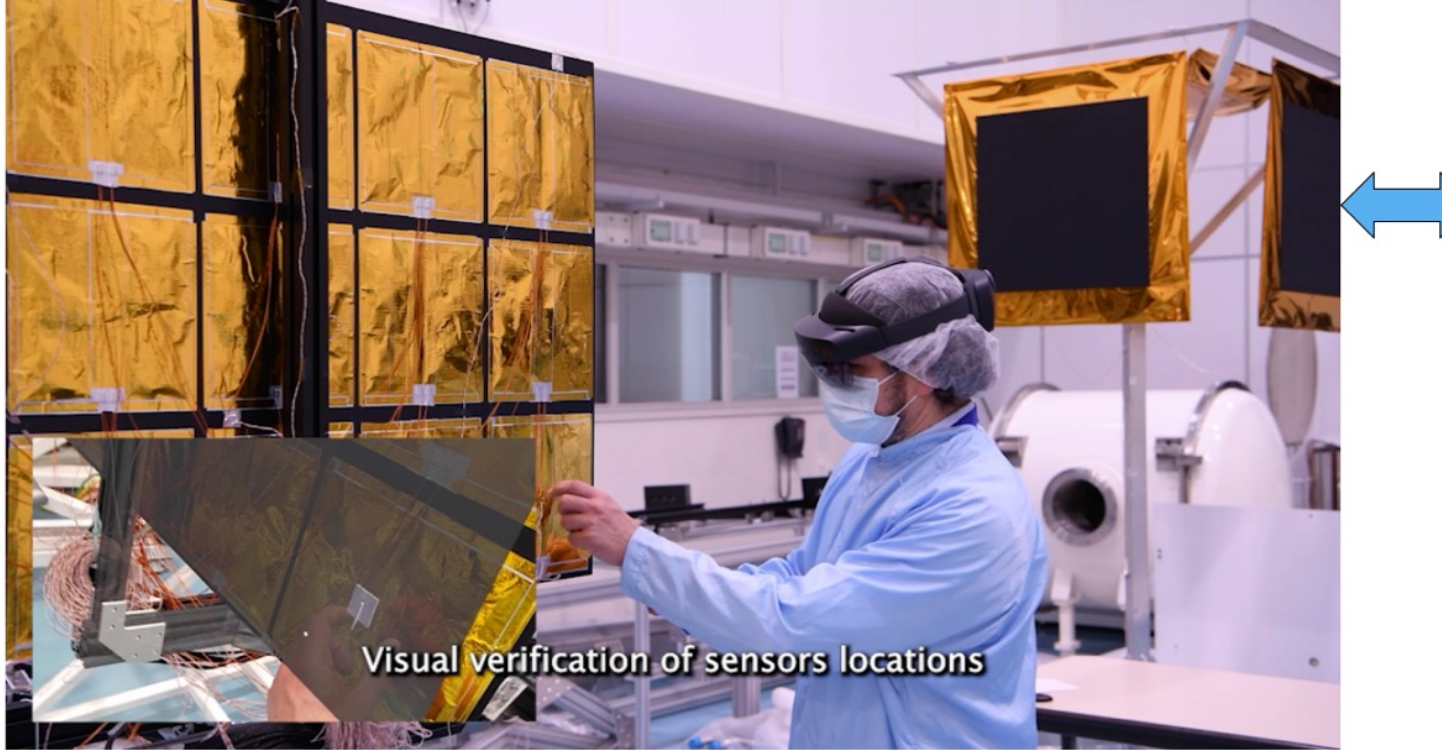

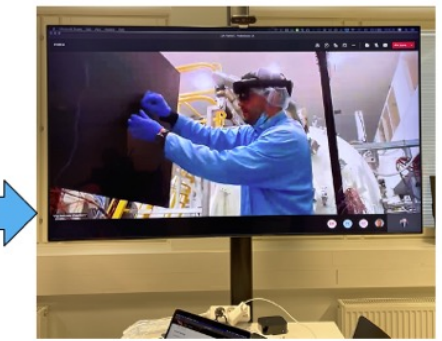

**Remote view** from Finland/Ireland

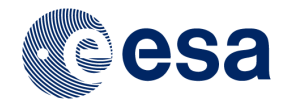

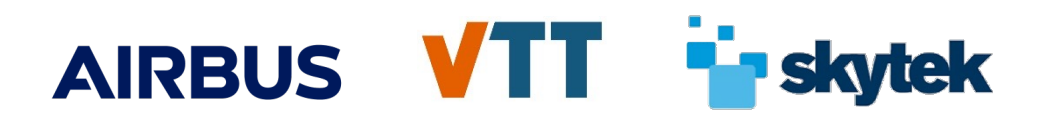

### **Lessons Learnt**

- The results of the user reviews suggest that the developed MRsystem has potential to become a useful tool for AIV/AIT applications
- The MR-system can significantly speed up the current work and provide motivating novel tool for the operators and engineers
- The system calibration is critical function for system reliability
- Due to COVID 19 issues, project was delays as there wasn't enough face-to-face meeting
- Concept of the remote user review seems to work quite well, even it is needing technical expert in actual test facility side, and evaluation and development teams were able to get most important issues and improvement needs from reviews

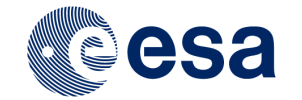

## AIRBUS VTT in skytek **Future Extensions**

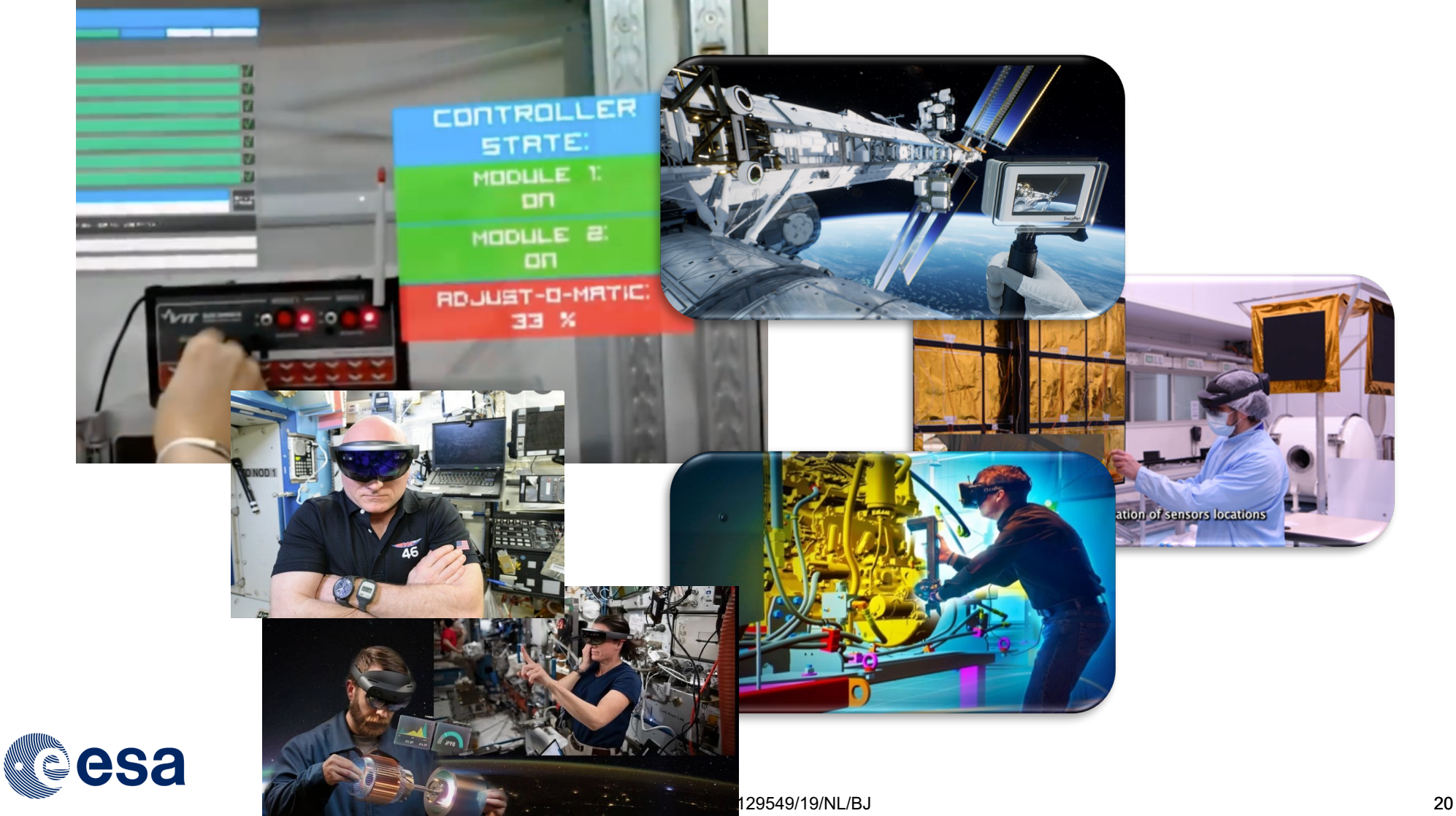

![](_page_20_Picture_0.jpeg)

### **Telemetry data linked to ODF procedures and visualization in AR**

![](_page_20_Picture_2.jpeg)

- Very interesting AROGAN extension could be the ODF link to telemetry for system/devices monitoring function.
- Connections to real devices and thus exploit telemetry or similar data in AR e.g. via MQTT interface.
- This future capability could therefore be exploited very conveniently during the execution of ODF procedures when the operator has to monitor parameters data while performing the task.

![](_page_20_Picture_6.jpeg)

![](_page_21_Picture_0.jpeg)

### **MR in the Gateway to moon**

- VirWAIT system could be good base-line for MR work support in Gateway to moon
- As it has been connected to mobiPV which has been tested in the ISS

![](_page_21_Picture_4.jpeg)

![](_page_21_Picture_5.jpeg)

![](_page_22_Picture_1.jpeg)

![](_page_22_Picture_2.jpeg)

### Kaj Helin

Principal Scientist, Certified Project Manag Human, Robot and Mixed reality solutions **VTT Technical Research Centre of Finland** Kaj.helin@vtt.fi

![](_page_22_Picture_5.jpeg)